# 自動で画面をスクロールする(スク ロールオート)

自動で上下に画面をスクロールさせることができます。

#### ■ スクロールオートを有効にする

 $\blacksquare$ 

ホーム画面で ● (設定) ● AQUOSトリック

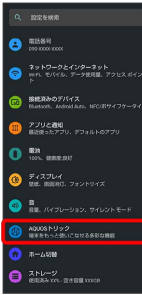

**※** AQUOSトリック画面が表示されます。

 $\overline{2}$ 

スクロールオート

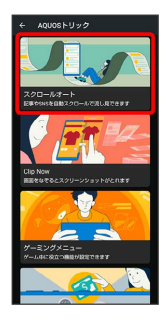

※2 スクロールオート画面が表示されます。

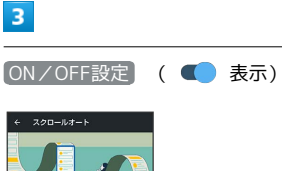

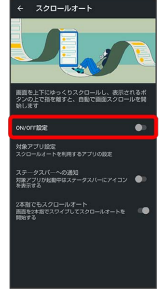

<mark>※3</mark> スクロールオートが有効になります。

· ON/OFF設定 をタップするたびに、有効( ) /無効 (■) が切り替わります。

■ スクロールオート有効時の操作 スクロールオートを利用するアプリを設定する スクロールオート画面で 対象アプリ設定 → アプリ名をタッ プ ・アプリ名をタップするたびに、有効( ■ ) /無効( ■ ) が切り替わります。 ・確認画面が表示されたときは、画面に従って操作してくださ  $U_{\rm o}$ 利用対象のアプリを起動中に、ステータスバーにア イコンを表示するかどうかを設定する スクロールオート画面で ステータスバーへの通知 • ステータスバーへの通知 をタップするたびに、有効 (■■) /無効(■■) が切り替わります。 2本指でスワイプしてスクロールオートを利用する かどうかを設定する スクロールオート画面で 2本指でもスクロールオート ・ 2本指でもスクロールオート をタップするたびに、有効

(■■) /無効(■■) が切り替わります。

### ■ スクロールオートを利用する

利用するアプリによっては、正しく動作しないことがあります。

## $\boxed{1}$

画面を下から上にゆっくりとドラッグ

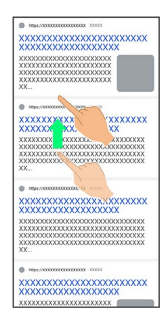

#### ※ ● が表示されます。

・上から下にドラッグしたときは、 → が表示されます。

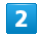

● に指を合わせて離す

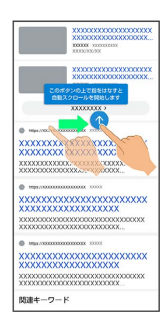

#### ※3 自動で画面がスクロールします。

- ・ 2本指でもスクロールオート を有効にしているときは、2本の指 で画面を上から下または下から上にドラッグしてもスクロールを 開始できます。
- ・ドラッグを開始する位置によっては、画面がスクロールしないこ とがあります。
- ・画面をタップしたり、5分経過したりするとスクロールは停止しま す。

■ スクロールオートについて

フリックしたり、すばやくドラッグしたときは、スクロールオー トは利用できません。 スクロールオートは上下方向にのみ対応しています。

### エ スクロールオート利用時の操作

スクロールのスピードを変更する

スクロール中に ● / ●

スクロールを一時停止する

スクロール中に

・一時停止中に ● をタップすると、スクロールが再開します。 

スクロール中にスクロールオート画面を表示する

**スクロール中に (◎)**